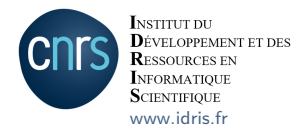

# Getting Started on Jean Zay

# Research and Application of Artificial Intelligence

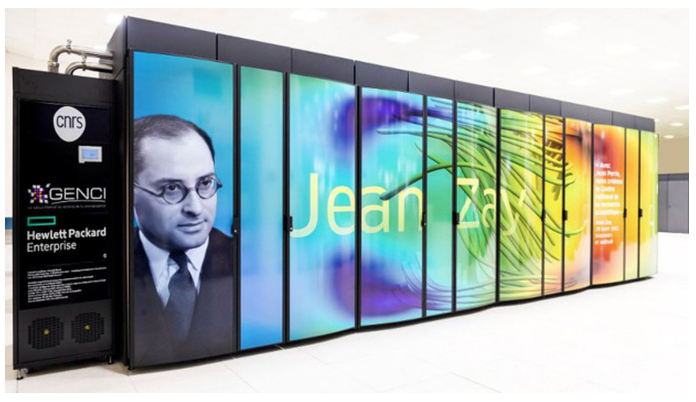

#### The IDRIS User Support Team - November 2022

# **Why this documentation?**

- This presentation is intended to be a guide for new AI users of Jean Zay.
- The information here is designed as a synthesis to facilitate a rapid start on the supercomputer.
- Complete documentation is updated regularly by the IDRIS User Support Team on the IDRIS Web site.  $\rightarrow$
- $\bullet$  A FAQ is available online.  $\rightarrow$

NB: In this presentation, the  $\rightarrow$  symbols represent hypertext links..

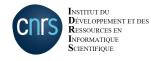

# **Syllabus**

[Principal characteristics of Jean Zay](#page-3-0) [Administrative environment](#page-6-0) [Access to computing resources](#page-8-0) [Machine environment](#page-13-0) [Computing environment](#page-18-0) [Job submission](#page-24-0) [Consumption of computing hours](#page-37-0) [To go further](#page-39-0)

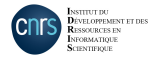

# <span id="page-3-0"></span>**Principal characteristics of Jean Zay**

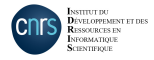

# **Principal characteristics of Jean Zay**

- Jean Zay is an HPE SGI 8600 computer composed of two partitions:
	- $\triangleright$  A scalar or "CPU" partition containing 61120 processing cores
	- $\triangleright$  An accelerated or "GPU" partition containing 3144 GPUs with various architectures

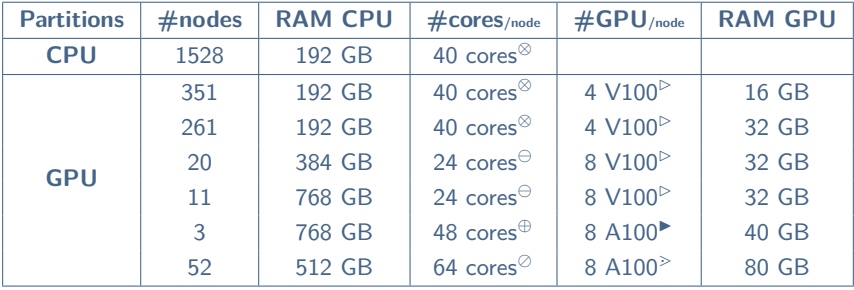

- (⊗) 2 Intel Cascade Lake 6248 processors (20 cores at 2,5 GHz) (B) Nvidia Tesla V100 SXM2
- (⊖) 2 Intel Cascade Lake 6226 processors (12 cores at 2,7 GHz) (►)Nvidia A100 PCIE<br>(⊕) 2 Intel Cascade Lake 6240R processors (24 cores at 2.4 GHz) (→)Nvidia A100 SXM4
- $(\oplus)$  2 Intel Cascade Lake 6240R processors (24 cores at 2,4 GHz)
- $(a)$  2 AMD Milan EPYC 7543 processors (32 cores at 2.8 GHz)

- 
- 

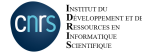

# **Principal characteristics of Jean Zay**

- Cumulated peak performance: 36.85 Pflops/s
- Intel Omni-Path interconnection network (bandwidth 100 Gb/s)
- IBM Spectrum Scale parallel file system (ex-GPFS)
- Two parallel storage devices:
	- $\rightarrow$  2.5 PB on SSD Full Flash disks (500 GB/s) and 30 PB on rotating disks (100 GB/s)
- 5 frontal nodes
- 4 pre- and post-processing nodes
- 5 visualisation nodes

A complete hardware description is available on line.  $\rightarrow$ 

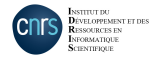

# <span id="page-6-0"></span>**Administrative environment**

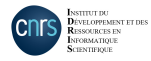

The IDRIS User Support Team - November 2022

#### **Administrative environment**

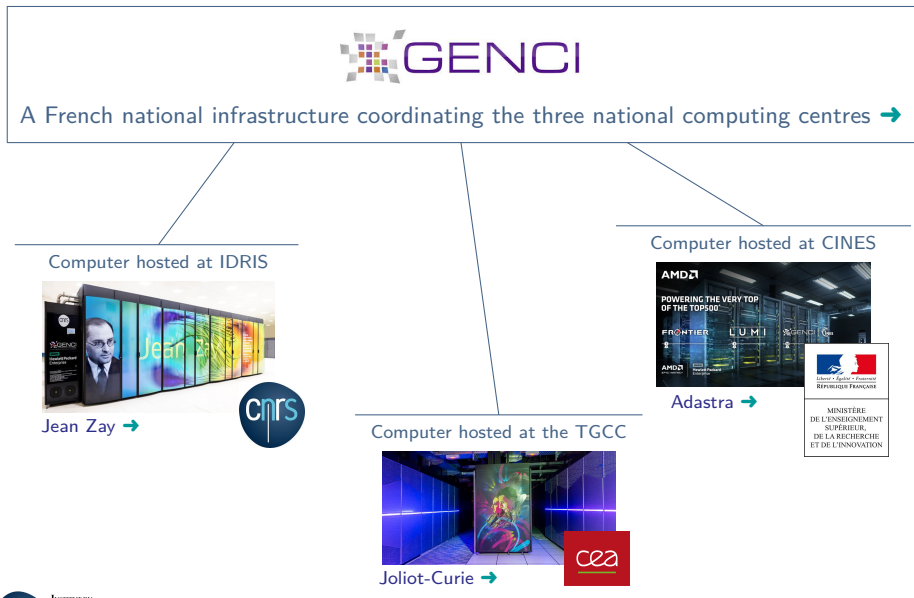

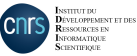

# <span id="page-8-0"></span>**Access to computing resources**

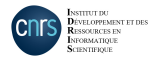

#### **Access to computing resources**

- To compute on Jean Zay, it is necessary to have:
	- ▶ A **project**, i.e., an allocation of computing hours (procedure managed by **GENCI**)
		- $\rightarrow$  Description of the scientific project
		- $\rightarrow$  Estimate of the number of computing hours necessary
		- $\rightarrow$  Which computing libraries you will need
		- $\rightarrow$  etc.
	- ▶ A **computing account** (procedure managed by **IDRIS**)
		- $\rightarrow$  Request an account opening
		- $\rightarrow$  Declare the connection IP addresses
		- $\rightarrow$  Declare the security manager of your laboratory
		- $\rightarrow$  etc
- These two procedures are done via the **eDARI** portal of GENCI. You must, therefore, first create a user account on this portal.  $\rightarrow$
- Detailed documentation of these procedures is available on the IDRIS Web site.  $\rightarrow$

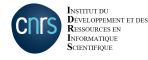

#### **Access to computing resources - Project**

- Requests for computing hours are managed by GENCI [\(acces@genci.fr\)](mailto:acces@genci.fr).
- The access procedures are explained on line (French only).  $\rightarrow$
- There are two types of access to resources, depending on the number of hours requested.

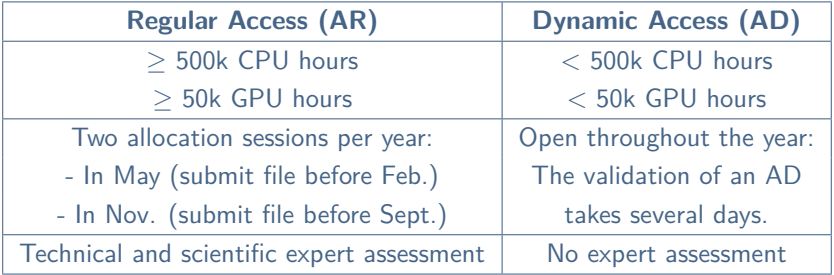

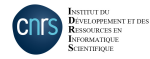

#### **Access to computing resources - Project**

- It is possible to request CPU, V100 GPU and A100 GPU hours at the same time.
- An allocation is usable for **one year** after the project opening.
- A project can be **renewed** at the end of a year via the eDARI portal.
- Need **complementary hours**?
	- $\triangleright$  For Regular Access files, complementary hours can be requested at mid-point, during one of the annual allocation sessions.
	- $\triangleright$  Exceptional requests for supplementary hours as needed ("demandes au fil de l'eau") may be submitted throughout the year on the eDARI portal. These hours are attributed in function of the machine workload.

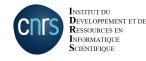

#### **Access to computing resources - Computing account**

- The opening of a computing account is managed by IDRIS [\(gestutil@idris.fr\)](mailto:gestutil@idris.fr).
- The creation of a computing account takes a few days.
	- ▶ Important: IDRIS is a "Zone à Régime Restrictif" and some users may be submitted for a ministerial inquiry (duration 8 weeks maximum).
- A computing account can be attached to multiple projects.
- You can modify your computing account at any time (attach a new project, add an IP connection address, ...) via the Administration Form for Login Accounts (FGC). [➜](http://www.idris.fr/media/eng/forms/fgc-eng.pdf)

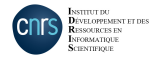

# <span id="page-13-0"></span>**Machine environment**

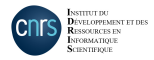

The IDRIS User Support Team - November 2022 14

**Machine environment - Connection**

• Connecting to Jean Zay is done via SSH:

\$ ssh login@jean-zay.idris.fr

- The connection must be initiated from an IP address which is fixed and institutional. This address must be declared and associated to your computing account during its opening or via the Administration Form for Login Accounts  $(FGC)$ .  $\rightarrow$
- If you work under Windows, the connection can be done via an SSH client (PuTTY, MobaXterm, Ubuntu, ...).

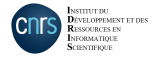

#### **Machine environment - Connection**

• You connect to one of the 5 Jean Zay **front-end connection nodes**:

$$
\$ \text{ hostname} \\ \text{jean-zay}[1-5]
$$

- These nodes are shared by all the users.
- They are dedicated to creating the computing environment (compilation, data transfers, ...).
- $\triangleright$  Limitations in execution time and memory are imposed on the scripts running on these nodes in order to avoid problems of overload.
- $\triangleright$  These nodes have an HTTP proxy (unlike the computing nodes). You can download data from remote servers (with git or wget, for example).
- $\blacktriangleright$  They are not equipped with GPUs.
- *Bash* is the login shell supported at IDRIS.  $\rightarrow$

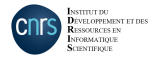

### **Machine environment - Disk spaces**

- There are 4 major disk spaces on Jean Zay.
	- $\rightarrow$  Their usages are defined in function of their storage capacities (in GBs and number of inodes – or files) and their technical features (temporality, memory access, ...).

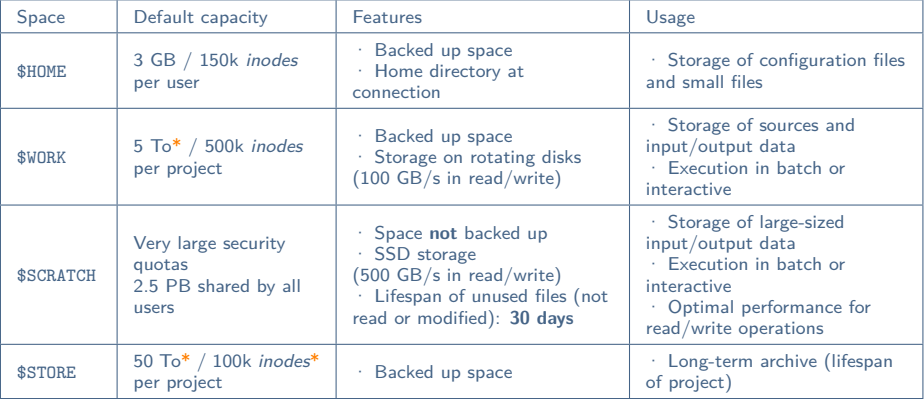

(\*) Quotas of the « project » spaces can be increased per request via the IDRIS extranet.  $\rightarrow$ 

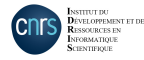

### **Machine environment - Disk spaces**

• To consult your disk quotas:

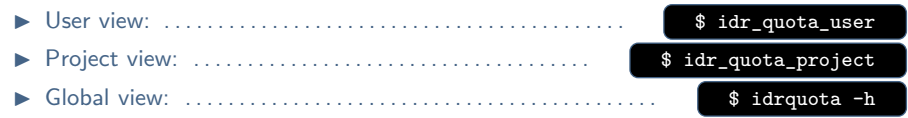

- By default, your disk spaces are partitioned: Only you have access rights to the files they contain.
- There are three common spaces to share files with members of your project:
	- In the \$WORK : \$ALL\_CCFRWORK
	- In the \$SCRATCH : \$ALL\_CCFRSCRATCH
	- In the \$STORE : \$ALL\_CCFRSTORE
- If you use voluminous public data bases, IDRIS can install them for you in the **\$DSDIR** disk space. →
	- $\blacktriangleright$  This space is accessible in read to all users.
	- It enables sharing resources and not saturating your disk spaces.

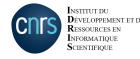

# <span id="page-18-0"></span>**Computing environment**

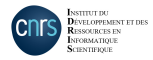

**Computing environment - JupyterHub**

• The IDRIS teams have installed JupyterHub, a tool enabling the usage of Jupyter Notebooks and other applications like MLflow and Dask via a web interface, without having to initiate an SSH connection to the supercomputer beforehand.  $\rightarrow$ 

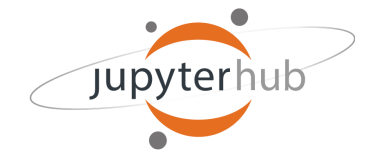

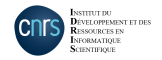

The IDRIS User Support Team - November 2022 20

#### **Computing environment - Modules**

- IDRIS provides a tool catalogue (virtual environments, compiled libraries, ...) accessible via the **module** command.
- Other tools can be added to this catalogue per request [\(assist@idris.fr\)](mailto:assist@idris.fr).
- **Warning**: the modules accessible by default are not compatible with the AMD CPUs of the partition containing the octo-GPU SXM4 80 GB A100 (gpu  $p5$ ). To list and load modules compatible with this partition, you must load the cpuarch/amd module first:

module load cpuarch/amd

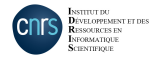

# **Computing environment - Basic module commands**

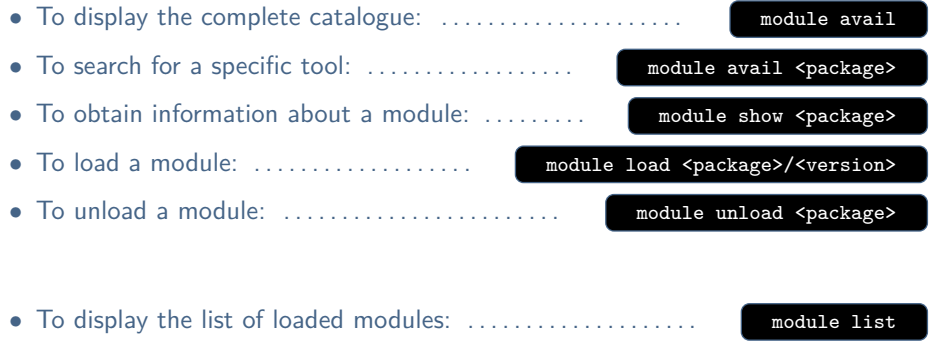

• To restart from a virgin environment: . . . . . . . . . . . . . . . . . . . module purge

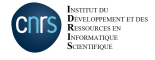

### **Computing environment - Virtual environments**

- Artificial Intelligence softwares are installed for Python 3 in **Anaconda virtual environments**.
- Virtual environments are accessible with the **module** command.
	- $\rightarrow$  The environments are activated (conda activate) when loading the module.
	- $\rightarrow$  They are **not** deactivated (conda deactivate) when the module is unloaded.
- Each environment is based on one of these four major libraries: TensorFlow, PyTorch, MXNet or Caffe.
- To display all the available environments:

module avail tensorflow pytorch mxnet caffe

- Once the environment is activated, you can view all the Python packages contained in it via the pip list and conda list commands.
	- $\rightarrow$  All the environments can be supplemented per request [\(assist@idris.fr\)](mailto:assist@idris.fr).

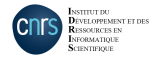

# **Computing environment - Personal installations**

- It is strongly advised to use the environments installed by our support team in order to obtain the best performance, share resources and avoid exhausting your quotas.
- For specific needs, you can make personal installations:
	- $\triangleright$  By enriching an existing environment:

\$ module load <env> pip install --user --no-cache-dir <paquet>

 $\triangleright$  By creating your own conda environment:

\$ module load anaconda-py3/2021.05 \$ conda create -n myenv

• The advantages and disadvantages of personal installations are explained in the  $\overrightarrow{a}$  on-line documentation.  $\rightarrow$ 

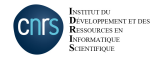

# <span id="page-24-0"></span>**Job submission**

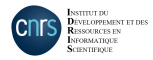

#### **Job submission - Slurm wait queue system**

- Jobs run on Jean Zay compute nodes.
- To have access to one or more compute nodes, you must submit a request for resource allocations.
- The wait queue to access computing resources is managed by the **Slurm** workload manager for all users.
- A priority system is installed to guarantee the most equitable sharing of resources. **→**

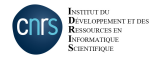

#### **Job submission - Slurm partitions**

- When you reserve computing resources, you must specify to Slurm the **partition** you want (i.e., the type of nodes).
- The **CPU** partition is selected by default if you do not reserve GPUs.
	- $\triangleright$  This partition is accessible if you have made a request for CPU hours.
- The **V100 quadri-GPU** accelerated partition is selected by default if you reserve GPUs.
	- $\triangleright$  This partition contains GPUs of both 16 GBs and 32 GBs of memory.
- **Warning**: accountings for V100 GPU hours and A100 GPU hours are distinct.
	- ▶ To reserve V100 GPU ressources, you must specify --account=xyz@v100
	- ▶ To reserve A100 GPU ressources, you must specify --account=xyz@a100

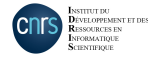

### **Job submission - Slurm partitions**

• To reserve a specific GPU partition, you must add the corresponding Slurm option during the reservation of resources:

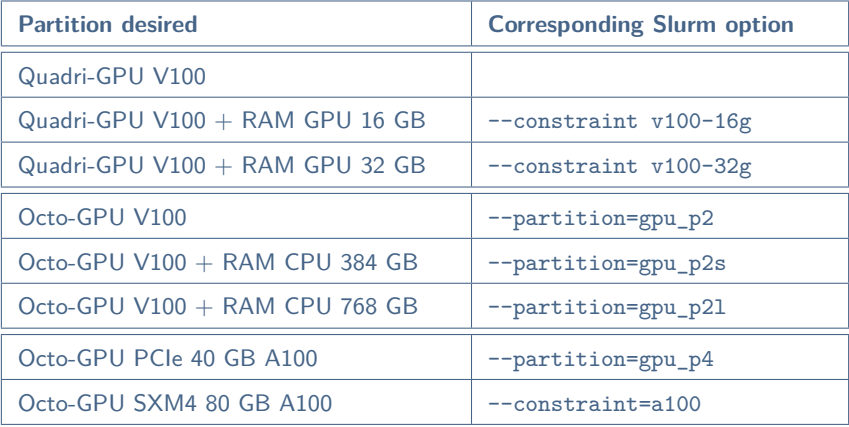

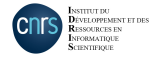

### **Job submission - Slurm partitions**

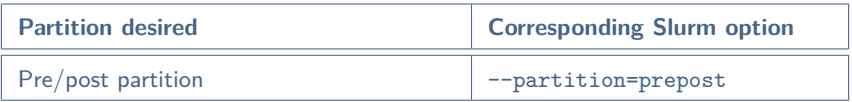

- A partition dedicated to pre-/post-processing is available on Jean Zay.
- It contains 4 large memory accelerated nodes:
	- $\triangleright$  4 Intel Skylake 6132 processors of 12 cores at 3.2 GHz
	- $\triangleright$  1 Nvidia V100 GPU (shared by all the users connected to the node)
	- $\triangleright$  3 TBs of memory per node
- To access this, you must specify the Slurm option --partition=prepost.
- The hours used on this pre-/post-processing partition are not subtracted from your allocation.

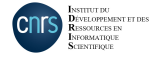

# **Job submission - Slurm QoS**

- When you submit a job, you must specify a **QoS** (Quality of Service) which calibrates your resource needs (number of GPUs, execution time, ...).
- The QoS is an important factor in calculating the priority of your allocation.  $\triangleright$  The priority will be higher on the -dev QoS and lower on the -t4 QoS.
- Each of these partitions offers 3 QoS as shown below:

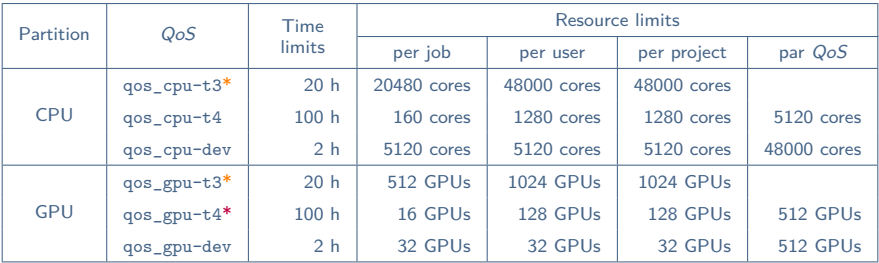

(\*) Default QoS. (\*) Available only on V100 partitions.

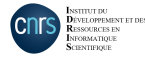

# **Job submission - Batch script and interactive connection**

• Your jobs can be submitted via batch script or run in interactive mode.

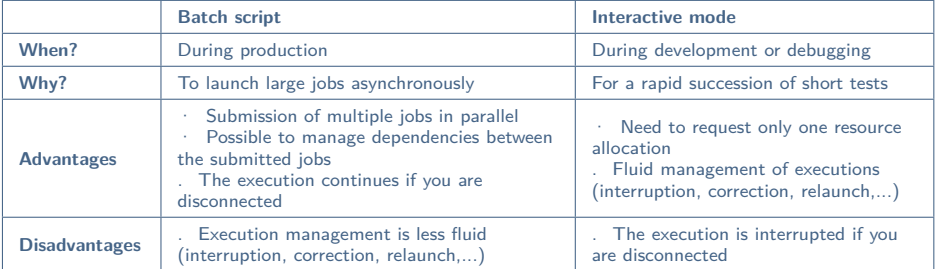

- Job submission examples are presented later in this document. More details are available in the on-line documentation regarding:
	- Batch script submission  $\rightarrow$  (Jean Zay index "Execution/control of a GPU code")
	- Execution in interactive mode  $\rightarrow$

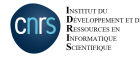

- A batch script contains:
	- $\triangleright$  A job configuration heading (name of job, requested resources, ...) in the form of a list of Slurm options preceded by the key word #SBATCH.
	- $\triangleright$  The command lines to execute (loading modules, launching the executable file, ...).

• In the submission script, launching the executable file is done by using the **srun** command. This command takes into account the batch configuration.

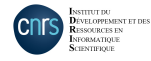

- Batch script example for an execution on the **quadri-GPU V100** partition
	- $\triangleright$  Execution on one entire node containing 4 GPUs with 16 GB of RAM

```
#!/bin/bash
#SBATCH --job-name=TravailGPU # name of job
#SBATCH --output=TravailGPU%j.out # output file (%j = job ID)
#SBATCH --error=TravailGPU%j.err<br>#SBATCH --constraint=v100-16g
                                           # reserve GPUs with 16 GB of RAM<br># reserve 1 node
#SBATCH --nodes=1<br>#SBATCH --ntasks=4
                                           # reserve 4 tasks (or processes)<br># reserve 4 GPUs
#SBATCH --gres=gpu:4<br>#SBATCH --cpus-per-task=10
#SBATCH --cpus-per-task=10 # reserve 10 CPUs per task (and associated memory)
                                           # maximum allocation time "(HH:MM:SS)"<br># 0oS
#SBATCH --qos=qos_gpu-dev<br>#SBATCH --hint=nomultithread
                                           # deactivate hyperthreading<br># V100 accounting
#SBATCH --account=xvz@v100
module purge<br>
module purge # purge modules inherited by default<br>
# deactivate environments inherited i
                                           # deactivate environments inherited by default
module load pytorch-gpu/py3/1.12.1 # load modules
set -x A activate echo of launched commands
srun python -u script.py # execute script
```
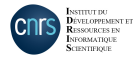

- Batch script example for an execution on the **octo-GPU 80 GB A100** partition
	- $\triangleright$  Execution on two entire nodes containing 8 GPUs each

```
#!/bin/bash
#SBATCH --job-name=TravailGPU # name of job
#SBATCH --output=TravailGPU%j.out # output file (%j = job ID)
#SBATCH --error=TravailGPU%j.err # error file (%j = job ID)
#SBATCH --constraint=a100   # reserve 80 GB A<br>#SBATCH --nodes=2   # reserve 2 nodez
#SBATCH --nodes=2<br>#SBATCH --ntasks=16
#SBATCH --gres=gpu:8 # reserve 8 GPUs per node
#SBATCH --account=xyz@a100
```

```
module load pytorch-gpu/py3/1.12.1 # load modules
```
srun python -u script.py # execute script

#SBATCH --ntasks=16 # reserve 16 tasks (or processes) #SBATCH --cpus-per-task=8 # reserve 8 CPUs per task (and associated memory) #SBATCH --time=20:00:00 # maximum allocation time "(HH:MM:SS)" # deactivate hyperthreading<br># A100 accounting module purge  $\begin{array}{ccc}\n \text{module} & \text{pure} \\
 \text{cond} & \text{de} & \text{partial} \\
 \text{cond} & \text{de} & \text{partial} & \text{partial}\n \end{array}$ # deactivate environments inherited by default module load cpuarch/amd  $\qquad$  # select modules compiled for AMD set -x **A** activate echo of launched commands

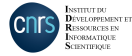

- To submit a Slurm batch script: . . . . . . . . . . . . . . . . . . . . sbatch <script>
- To monitor the status of your job submissions: ...... Squeue -u \$USER  $\rightarrow$  Status possible: R = running, PD = pending, CG = completing
- To display all the parameters of a submitted job:

\$ scontrol show job <jobid>

• To cancel a job execution: . . . . . . . . . . . . . . . . . . . . . . . . . . scancel <jobid>

• You can connect in SSH to the compute nodes assigned to your jobs in order to monitor the execution of your calculations (top, htop, nvidia-smi....) :

ssh <node number>

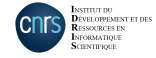

#### **Job submission - Interactive connection**

- You can **open a terminal directly on a compute node** on which resources have been reserved for you.
- Example with reservation of one GPU in the default partition:

login@jean-zay3:∼\$ srun --ntasks=1 --gres=gpu:1 --<add-options> --pty bash srun: job 123456 queued and waiting for resources srun: job 123456 has been allocated resources login@r13i0n8:∼\$

• To disconnect:

```
login@r13i0n8:∼$ exit
exit
login@jean-zay3:∼$
```
• **Important**: MPI is not currently supported in this configuration.

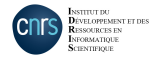

#### **Job submission - Interactive connection**

- It is also possible to request resource allocations and **launch a series of executions** on these resources.
- Example with reservation of one GPU in the default partition:

```
login@jean-zay1:∼$ salloc --ntasks=1 --gres=gpu:1 --<add-options>
salloc: Pending job allocation 654321
salloc: job 654321 queued and waiting for resources
salloc: job 654321 has been allocated resources
salloc: Granted job allocation 654321
login@jean-zay1:∼$ srun script_0.py
...
login@jean-zay1:∼$ srun script_1.py
```
• To free the resources:

```
login@jean-zay1:∼$ exit
exit
login@jean-zay1:∼$ salloc: Relinquishing job allocation 654321
```
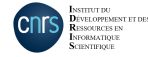

# <span id="page-37-0"></span>**Consumption of computing hours**

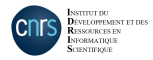

The IDRIS User Support Team - November 2022

### **Consumption of computing hours**

• The number of computing hours h consumed by a job is determined as follows:

 $h =$  nb reserved GPUs  $\times$  elapsed time

• A node is exclusively reserved when more than one node is reserved, or if the Slurm option --exclusive is activated. In this case, the hours are counted as follows:

 $h =$  nb reserved nodes  $\times$  nb GPUs per node  $\times$  elapsed time

• To monitor the consumption of your projects:

```
• For jobs requiring a large CPU RAM memory, the Slurm configuration of the job
  must be modified accordingly and the way the computing hours are counted is
  slightly different. \rightarrow
```
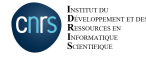

\$ idracct

# <span id="page-39-0"></span>**To go further**

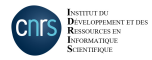

The IDRIS User Support Team - November 2022 40

# **To go further - Trainings, workshops and hackathons**

- IDRIS provides various trainings destined for scientific HPC and AI computing users.  $\rightarrow$ 
	- $MPI$
	- $\triangleright$  OpenMP
	- MPI/OpenMP hybrid probramming
	- HPC debugging
	- SIMD vectorisation
	- $\blacktriangleright$  PFTSc
	- Introduction to OpenACC and GPU OpenMP
	- **Hands-on Introduction to Deep Learning**
	- I **Optimised Deep Learning on Jean Zay**
- IDRIS organises workshops about using the supercomputer and optimising your computing codes.  $\rightarrow$
- IDRIS organises hackathons in partnership with NVIDIA.  $\rightarrow$

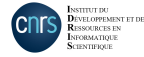

### **To go further - Contact IDRIS**

- For any questions or requests regarding machine access, deploying the software environment, debugging or code optimisation, ...
	- $\triangleright$  The IDRIS support team can be reached:

```
Monday through Thursday, 9:00 a.m. – 6:00 p.m.
Friday, 9:00 a.m. – 5:30 p.m.
By e-mail at assist@idris.fr
Or by telephone at +33 (0)1 69 35 85 55
```
• For any questions about the administration of your computing account (password, account opening, access authorisation, declaring IP addresses, ...),  $\triangleright$  Contact [gestutil@idris.fr.](mailto:gestutil@idris.fr)

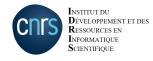